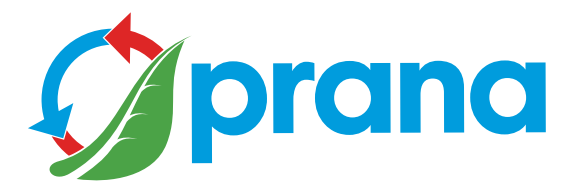

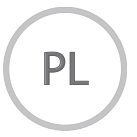

## UZUPEŁNIENIE KRÓTKIEJ INSTRUKCJI OBSŁUGI

SERIA DOMOWA • recuperators

• Aby bezpiecznie i prawidłowo korzystać z urządzenia, przede wszystkim uważnie przeczytaj wszystkie informacje dotyczące środków bezpieczeństwa. • Dokument zawiera dodatki, aby zrozumieć całościowe informacje, zapoznaj się z krótką instrukcją obsługi.

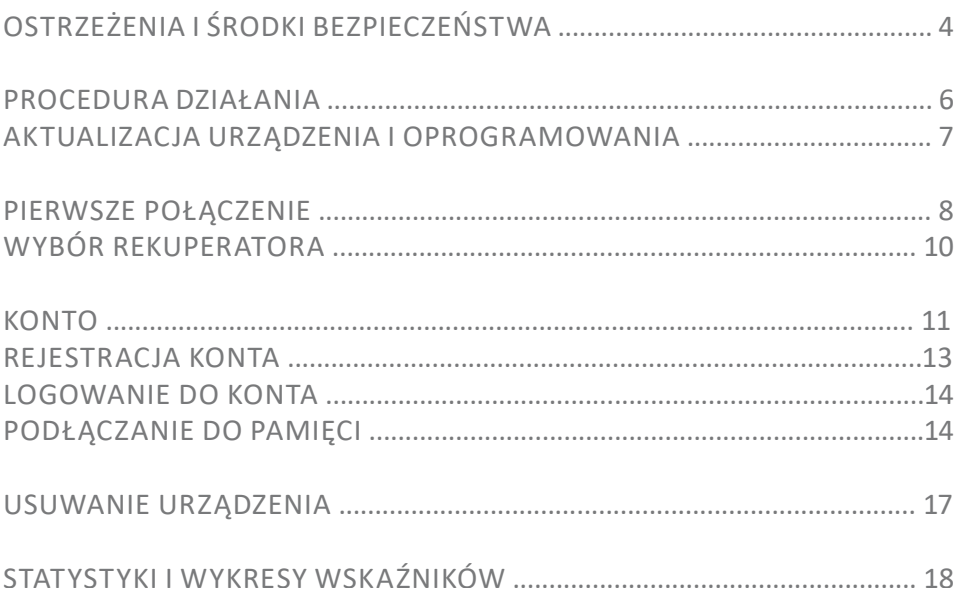

• Z tego urządzenia mogą korzystać dzieci w wieku od 8 lat, a także osoby o ograniczonych zdolnościach fizycznych, sensorycznych, umysłowych lub z brakiem doświadczenia i wiedzy, jeśli będą nadzorowane lub poinstruowane, aby obsługiwać urządzenie w bezpieczny sposób i zrozumieć niebezpieczeństwa związane z jego używaniem. Nie pozwól dzieciom bawić się urządzeniem. Konserwacja systemu nie powinna być wykonywana przez dzieci.

• Podczas pracy urządzenia obraca się w nim wentylator. Unikaj dostania się obcych przedmiotów do wnętrza urządzenia podczas pracy. Może to prowadzić do obrażeń.

• Użytkownik bez odpowiednich kwalifikacji nie może samodzielnie instalować, przenosić, demontować, modyfikować ani naprawiać rekuperatora.

• Nie zamykać kanałów nawiewnych i wywiewnych, spowoduje to obniżenie wskaźników jakości rekuperatora i może doprowadzić do wyłączenia systemu.

• Nie umieszczaj urządzeń grzewczych na ścieżce wlotu powietrza przez urządzenie. Produkty niepełnego spalania paliwa mogą prowadzić do wypadku.

• Gdy temperatura powietrza na zewnątrz wynosi + 20 °С i więcej, funkcje "MiniOgrzewanie", "Tryb zimowy", nie powinny być włączone.

• Nie należy używać urządzenia w temperaturze 50 °C lub wyższej, w pobliżu otwartego ognia, w miejscach narażonych na działanie dymu lub w miejscach, w których może on mieć kontakt z rozpuszczalnikami organicznymi.

Może to spowodować pożar.

• Upewnij się, że zewnętrzny wlot powietrza jest umieszczony w taki sposób, że nie dostanie się do niego dym ani inne szkodliwe gazy.

Jeśli przychodzące powietrze jest zanieczyszczone, ilościowo jakościowy wskaźnik tlenu w pomieszczeniu może spaść.

• Przed użyciem należy upewnić się, że instalacja jest zgodna z normami mechanicznymi i elektrycznymi obowiązującymi w kraju, w którym została przeprowadzona instalacja.

• W przypadku uszkodzenia rekuperatora należy natychmiast odłączyć układ od wyłącznika lub wyjąć wtyczkę z gniazdka.

Dalsze korzystanie z rekuperatora może spowodować dym, pożar, porażenie prądem lub obrażenia ciała.

W celu naprawy skontaktuj się z lokalnym centrum serwisowym producenta lub sprzedawcą.

• Zalecamy stosowanie oryginalnych filtrów PRANA do prawidłowego działania rekuperatora i zapobiegania uszkodzeniom systemu wentylacyjnego.

• Przed użyciem systemu (rekuperatora) konieczne jest każdorazowe otwarcie wlotu powietrza, odpowiednio po użyciu zamknięcie (w przypadku, gdy nie chcesz korzystać z pasywnego trybu pracy).

Jeżeli wlot powietrza nie jest otwarty, ale system (rekuperator) działa, może to spowodować uszkodzenie urządzenia i uniemożliwić jego użytkowanie.

• Aby uniknąć oblodzenia i zapewnić prawidłowe działanie systemu (rekuperatora), obowiązkowe jest stosowanie «trybu zimowego» wraz z funkcją «Minidogrzewania» w temperaturze zewnętrznej poniżej + 4 °C.

• W przypadku połączenia za pomocą wtyczki zasilania nie ciągnij za przewód, gdy próbujesz wyciągnąć wtyczkę z gniazdka.

Wtyczka zasilania musi być mocno włożona do gniazdka. W przeciwnym razie może to spowodować porażenie prądem.

• Unikaj wstrząsów i uszkodzeń systemu (rekuperatora)

• Nie skręcaj, nie uszkadzaj ani nie wymieniaj przewodu zasilającego. Nie wystawiaj go na działanie ciepła ani nie kładź na nim ciężkich przedmiotów. Może to spowodować pożar lub porażenie prądem.

• Jeśli kabel zasilający jest uszkodzony, musi zostać wymieniony przez producenta, centrum serwisowe lub osobę o odpowiednich kwalifikacjach, aby uniknąć niebezpieczeństwa.

• Czujniki instalowane w systemach wentylacyjnych PRANA nie są metrologicznie dokładnymi środkami pomiarowymi. Czujniki są zaprojektowane do monitorowania zmian jakości powietrza i warunków temperaturowych w celu odpowiedniego sterowania systemem w trybach automatycznych.

• Przed wykonaniem jakichkolwiek czynności konserwacyjnych należy odłączyć urządzenie od zasilania (wyciągnąć wtyczkę z gniazdka lub wyłączyć główny wyłącznik zasilania i poczekać, aż wentylatory całkowicie się zatrzymają).

• Aby zapobiec (unikać) wstecznemu przeciągowi w pomieszczeniach, w których działają kominki, gazowe podgrzewacze wody i inne urządzenia, które wytwarzają lub wykorzystują różne mieszanki gazów, nie można używać trybu "oddzielnego sterowania".

Zdalne zarządzanie za pomocą usługi internetowej PRANA można wykorzystać podczas wykonywania następujących czynności:

• Przeczytaj skróconą instrukcję obsługi, aby zrozumieć wszystkie tryby działania i funkcje.

- Wykonaj pierwsze połączenie za pomocą «Bluetooth».
- Zarejestruj konto.
- Zaloguj się do konta.
- Połącz konto z pamięcią masową.
- Zapoznaj się z innymi opcjami zarządzania.

Niektóre dane i funkcje mogą różnić się od urządzenia użytkownika w zależności od modelu, regionu, wersji oprogramowania i mogą ulec zmianie bez powiadomienia.

Rekuperator PRANA jest urządzeniem sterowanym ze smartfona, więc działanie niektórych funkcji może ulec zmianie.

Niektóre punkty tej instrukcji mogą nie mieć znaczenia podczas aktualizacji oprogramowania.

Zawsze możesz zapoznać się ze zaktualizowaną instrukcją pod linkiem:

(prana.help/p023).

Możesz również skontaktować się ze sprzedawcą w celu uzyskania pomocy za pośrednictwem kontaktów wskazanych na karcie gwarancyjnej (karta gwarancyjna znajduje się w karcie technicznej produktu).

PRANA nie ponosi odpowiedzialności za to, że Klient nie mógł korzystać z usług «PRANA ONLINE» na swoich urządzeniach i / lub niewłaściwie z nich korzysta.

 Wynika to z dużej liczby producentów urządzeń multimedialnych, dla których adaptacje usług można wykonać po pewnym czasie.

Włącz system wentylacji PRANA.

Pobierz aplikację PRANA Online przez Google Play (Android) lub App Store (iOS).

Lub użyj poniższych kodów QR:

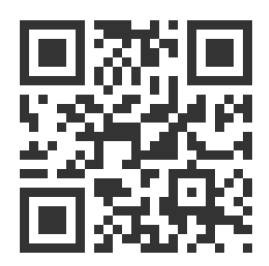

Uruchom aplikację mobilną.

Funkcja Bluetooth i GPS (geolokalizacja) w urządzeniu może włączyć się automatycznie.

Jeśli tak się nie stanie, włącz je samodzielnie i uruchom ponownie aplikację.

Bez tego pozwolenia nasza aplikacja nie może włączyć wyszukiwania.

Na poniższej liście po wyszukaniu znajdują się wszystkie systemy wentylacyjne PRANA w następujących warunkach:

- Są włączone
- Mają wbudowany Moduł Bluetooth
- Znajdują się w zasięgu jego sieci

Wybierz z listy urządzenie, jego domyślna nazwa to Prana Recuperator, a hasło to 0000.

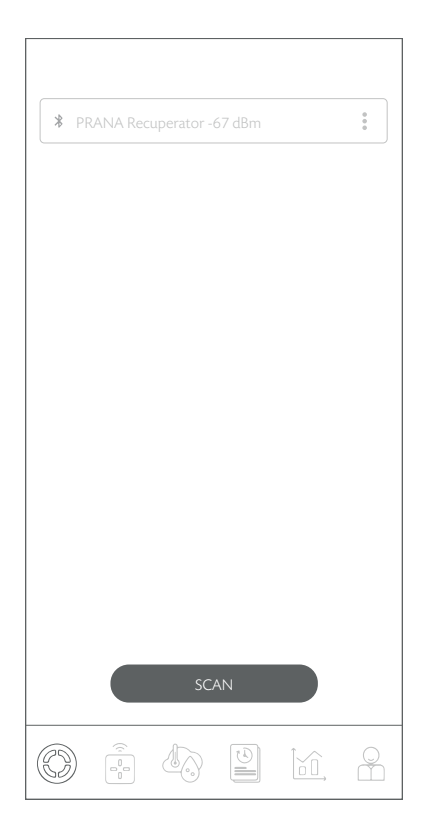

Wybierz metodę połączenia Bluetooth (dla pierwszego połączenia) i naciśnij przycisk «Połącz».

Następnie możesz sterować systemem PRANA (rekuperator) za pomocą Bluetooth i przejść do ustawień połączenia internetowego.

Poniżej przedstawiono graficznie zawartość zakładki.

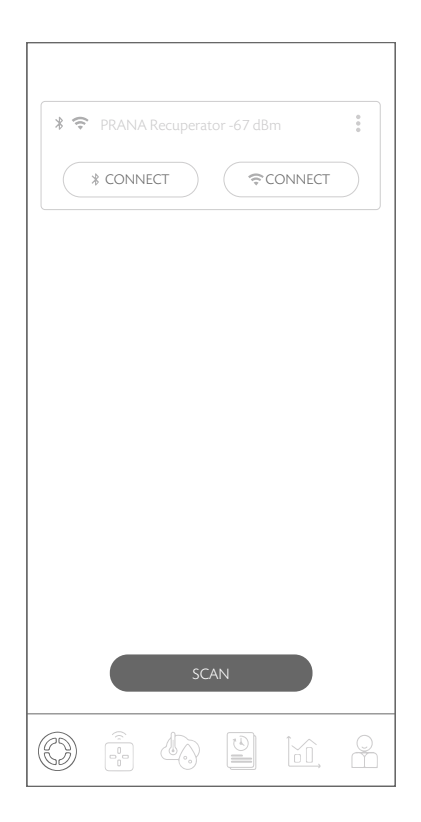

Zakładka pozwala wybrać system do sterowania, zmienić nazwę, zmienić hasło, ustawić metodę połączenia, połączyć się z pamięcią i usunąć urządzenie.

Możesz wybrać typ połączenia z systemem za pomocą przycisków («Bluetooth» lub «Wi-Fi»).

Poniżej znajduje się zawartość zakładki.

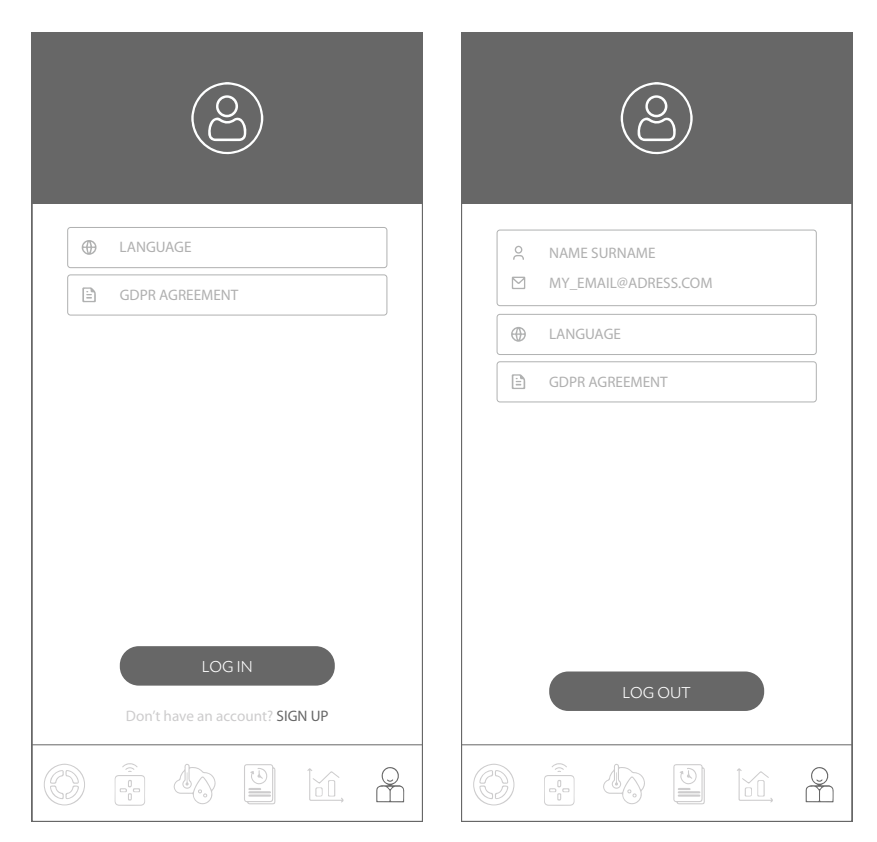

Ta zakładka umożliwia rejestrację i/lub autoryzację w serwisie "PRANA ONLINE".

Zakładka umożliwia również przeglądanie polityki «GDPR AGREEMENT» oraz wybór języka interfejsu.

W niektórych systemach wentylacyjnych PRANA oprócz sposobu sterowania Bluetooth istnieje sposób sterowania za pomocą połączenia internetowego (system musi być wyposażony w moduł Wi-Fi).

W sekcji konfiguracji systemu w skróconej instrukcji obsługi możesz sprawdzić dostępność tego modułu w swoim modelu i zapoznać się ze sposobem połączenia przez Bluetooth.

Rejestracja i autoryzacja jest konieczna tylko w przypadku gromadzenia statystyk do przeglądania w przyszłości i zarządzania za pomocą usługi internetowej «PRANA ONLINE».

Standardowy zestaw funkcji będzie działał bez korzystania z usługi «PRANA ONLINE», za pomocą Bluetooth lub pilota zdalnego sterowania, podczas gdy statystyki z rekuperatora nie są przesyłane do pamięci i nie można zaktualizować oprogramowania układowego w systemie.

Aplikacja na Twoich urządzeniach może być aktualizowana niezależnie od rodzaju połączenia.

Systemy połączone z kontem za pomocą usługi internetowej «PRANA ONLINE» mają możliwość automatycznej aktualizacji oprogramowania.

Za pomocą aktualizacji:

- Poprawiamy błędy
- Rozszerzamy i ulepszamy funkcjonalność

• Optymalizujemy wykorzystanie pamięci, dzięki czemu system działa szybciej i wydajniej.

Rejestrację konta osobistego w systemie «PRANA ONLINE» można wykonać w aplikacji mobilnej przy pierwszym zapoznaniu się lub w zakładce Konto.

Kliknij «Zarejestruj się», a aplikacja automatycznie otworzy przeglądarkę z formularzem rejestracji, który należy wypełnić, aby utworzyć konto. Wpisz swoje imię, nazwisko, adres e-mail \* i wymyśl hasło\*\*.

Twój adres e-mail będzie nazwą.

\* Po wprowadzeniu informacji twój adres e-mail musi być prawidłowy (jest to konieczne do potwierdzenia i przywrócenia konta w razie potrzeby).

\*\* Silne hasło powinno być wystarczająco łatwe do zapamiętania, ale trudne dla innych, aby nikt nie mógł go odgadnąć ani odebrać.

Nie można używać haseł, które:

- Łatwo zgadnąć, na przykład «1234, 0000, 1111»
- Używane wcześniej dla konta
- Daty urodzenia, imiona zwierząt domowych

Po wypełnieniu formularza rejestracyjnego i kliknięciu przycisku "ZAREJESTRUJ SIĘ", otrzymasz list z linkiem na Twój adres e-mail.

E-mail z potwierdzeniem powinien dotrzeć do 10 minut, jeśli tak się nie stanie, spróbuj ponownie zarejestrować się.

Otwórz link , który przyszedł na podany adres z

"noreply@sensesaytech.com", jest to konieczne do potwierdzenia adresu e-mail.

Konto jest gotowe do użycia.

Po przejściu powyższych kroków możesz zalogować się w aplikacji mobilnej. Więcej informacji na temat autoryzacji w sekcji «Logowanie do konta».

Aby się zalogować należy skorzystać z zakładki "Konto" w aplikacji mobilnej i kliknąć "Zaloguj się".

• Wpisz nazwę Użytkownika (podany podczas rejestracji adres e-mail to Twoja nazwa użytkownika).

• Wprowadź hasło użytkownika.

W zakładce «wybór rekuperatora» zostaną wyświetlone systemy:

- Które znajdują się w zasięgu Bluetooth podczas skanowania
- Systemy wcześniej podłączone do pamięci masowej

## PODŁĄCZANIE DO PAMIĘCI

W pamięci przechowywane są nazwy systemów, wartości z czujników, parametry i Ustawienia sieci, adres dostępu do rekuperatora․

Te parametry pozwalają w pełni korzystać ze zdalnego sterowania przez Internet.

Aby połączyć się za pomocą połączenia internetowego, w każdym przypadku potrzebujesz:

• Przejdź przez pierwsze połączenie Bluetooth, Proces jest opisany w krótkiej instrukcji obsługi.

• Twój pokój powinien mieć punkt dostępu Wi-Fi (2,4 GHz), z dostępemm do Internetu

• Dostęp do ustawień routera (dla zaawansowanych użytkowników).

W niektórych przypadkach połączenie z serwerem może być blokowane przez zaporę sieciową, co może zależeć od sprzętu sieciowego lub dostawcy usług, skontaktuj się z pomocą techniczną swojego dostawcy Internetu w celu uzyskania porady.

Gdy pierwsze połączenie za pomocą «Bluetooth» zostało już ukończone.

Naciśnij przycisk  $\vdots$  obok systemu, którym chcesz zarządzać zdalnie i wybierz «Konfiguracja WI-FI».

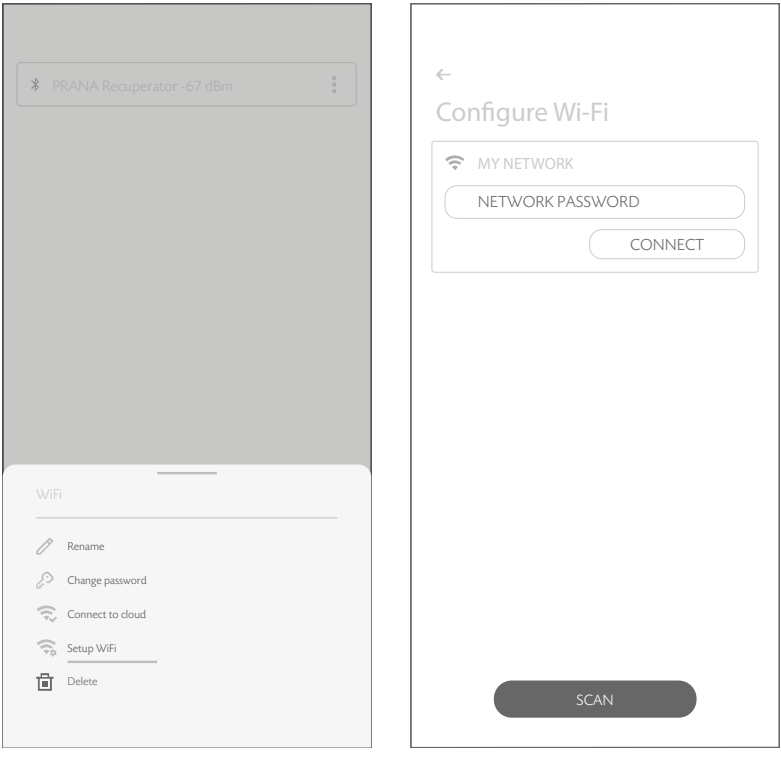

Po kilku minutach wyszukiwania smartfon wyświetli wszystkie dostępne w zasięgu sieci Wi-Fi.

Z listy wybierz żądaną sieć, wprowadź hasło dostępu do sieci i kliknij Połącz.

Jeśli hasło zostało wprowadzone poprawnie, system połączy się z siecią.

Jeśli połączenie pamięci masowej na tym urządzeniu zostało wcześniej aktywowane, Następna czynność usunie wszystkie wstępne dane, w tym wcześniej zebrane statystyki.

Aby przeprowadzić synchronizację z serwerem, kliknij ponownie i wybierz «Połącz z pamięcią».

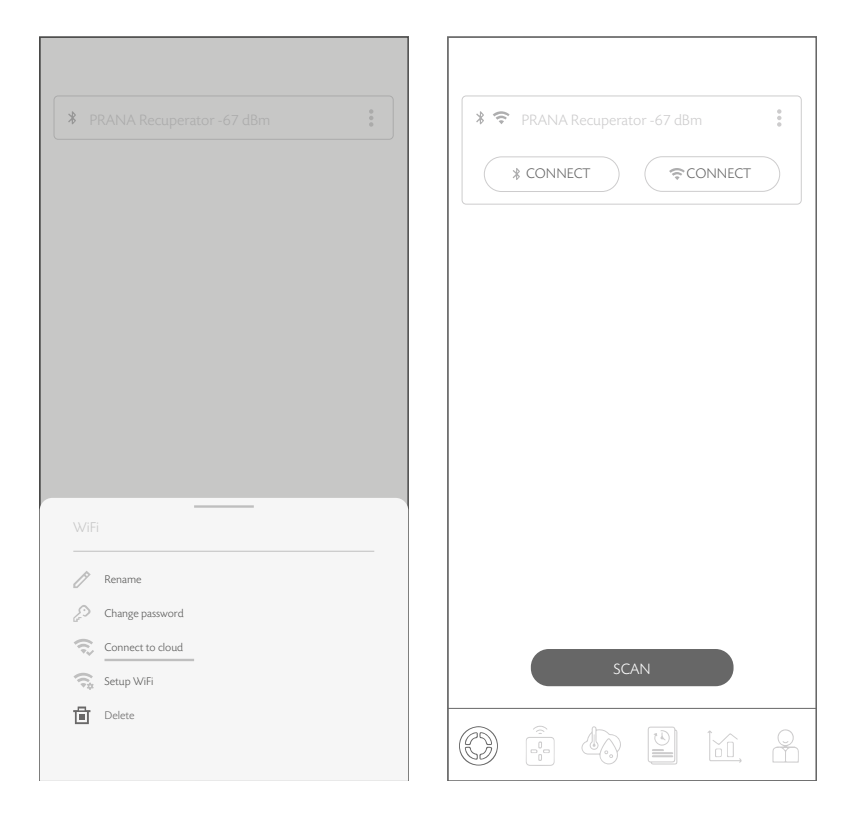

System zsynchronizuje się i uruchomi ponownie.

Po aktywacji połączenia internetowego system może być sterowany za pomocą «Bluetooth» i / lub»Wi-Fi».

Możesz wybrać rodzaj połączenia z systemem w zakładce "WYBÓR rekuperatora", przycisk żądanego połączenia ("Bluetooth" lub "Wi-Fi").

Do konta można podłączyć 500 (jednostek) systemów wentylacyjnych PRANA.

System wentylacji PRANA może być jednocześnie podłączony tylko do jednego konta.

Jeśli połączenie pamięci masowej na tym urządzeniu zostało wcześniej aktywowane, Następna czynność usunie wszystkie wstępne dane, w tym wcześniej zebrane statystyki.

Aby usunąć system z konta kliknij w systemie, który chcesz : usunąć i potwierdź tę czynność.

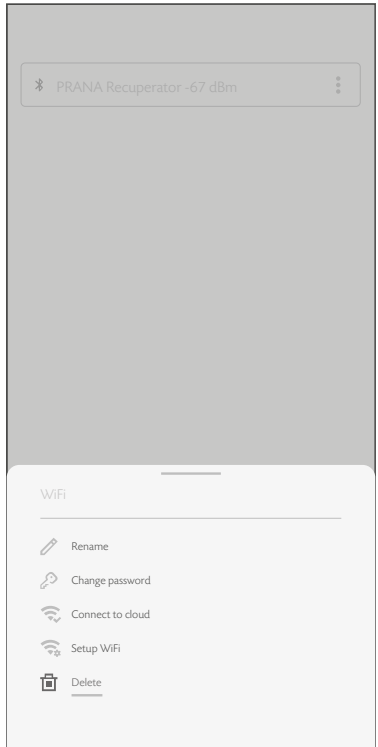

Poniżej znajduje się zawartość zakładki.

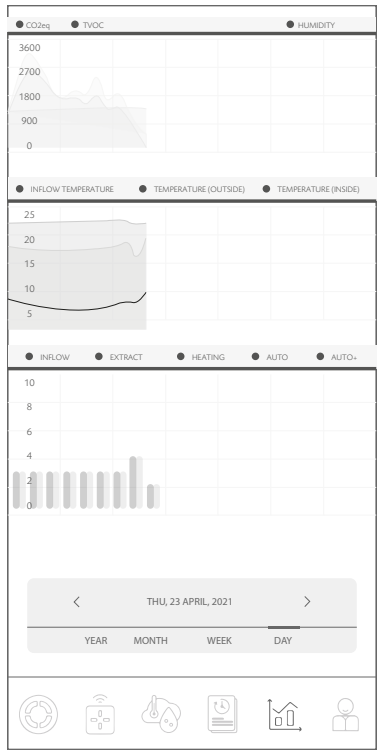

Możliwość wyświetlania wskaźników z czujników systemu w różnych odstępach czasu.

Statystyki są wyświetlane i zapisywane tylko wtedy, gdy jest podłączony przez połączenie internetowe (moduł Wi - Fi w systemie).

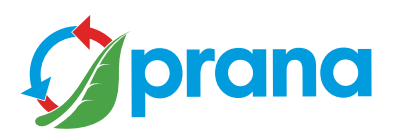